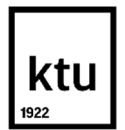

## **KAUNO TECHNOLOGIJOS UNIVERSITETO ARCHITEKTŪROS IR STATYBOS INSTITUTAS**

Viešoji įstaiga, K. Donelaičio g. 73, 44249 Kaunas. Duomenys kaupiami ir saugomi Juridinių asmenų registre, kodas 111950581. Instituto duomenys: Tunelio g. 60, 44405 Kaunas, tel. (8 37) 45 13 51, asi.ktu.edu, el. p. asi@ktu.lt

## **BENDROSIOS NUOTOLINIU BŪDU VYKDOMŲ KVALIFIKACIJOS TOBULINIMO MOKYMŲ TAISYKLĖS**

#### **BENDROSIOS NUOSTATOS**

1. Šios taisyklės nustato VšĮ KAUNO TECHNOLOGIJOS UNIVERSITETO Architektūros ir statybos institutas (toliau – KTU ASI arba Mokymo organizatorius) organizuojamų ir nuotoliniu būdu vykdomų pastatų energinio naudingumo sertifikavimo ekspertų dalyvių kvalifikacijos tobulinimo mokymų (toliau - Mokymai) atlikimo bendruosius reikalavimus.

2. Visais klausimais, susijusiais su pasiruošimu nuotoliniams Mokymams, jų organizavimu ir vykdymu bei mokymo dalyvių veiksmais Mokymų metu, galite kreiptis 1 lentelėje nurodytais kontaktais.

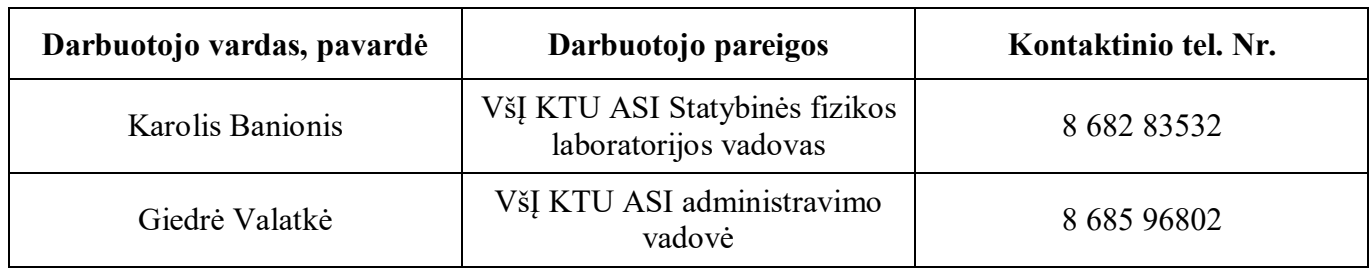

3. Nuotoliniu būdu vykdomuose Mokymuose gali dalyvauti tik iš anksto KTU ASI nustatyta tvarka užsiregistravę ir pagal pateiktą išankstinio apmokėjimo sąskaitą už Mokymus sumokėję asmenys (toliau - Mokymo dalyviai).

4. Mokymuose pageidaujantis dalyvauti asmuo (Mokymo dalyvis) turi turėti kompiuterį su garsiakalbiu, mikrofonu, vaizdo kamera ir vaizdo konferencijoms pakankamo greičio interneto ryšį. Mokymo organizatorius neatsako už Mokymo dalyvio Mokymams naudojamos įrangos ir ryšio kokybę.

5. Kvalifikacijos tobulinimą patvirtinantis dokumentas (kvalifikacijos tobulinimo pažymėjimas), pasirašytas VšĮ KTU ASI direktoriaus ar jo įgalioto asmens parašu, kiekvienam Mokymo dalyviui, ne vėliau nei per 5 (penkias) darbo dienas pasibaigus Mokymams, išsiunčiamas paštu (registracijos į Mokymus metu Mokymo dalyvio nurodytu pašto adresu).

#### **PASIRUOŠIMAS NUOTOLINIAMS KVALIFIKACIJOS TOBULINIMO MOKYMAMS**

6. Kvalifikacijos tobulinimo mokymai vykdomi naudojantis interaktyvia komunikacijos platforma **Zoom** (*https://zoom.us/*).

**7. Mokymo organizatorius iš anksto, bet nė vėliau kaip 1 (viena) diena iki Mokymo pradžios, kiekvienam Mokymo dalyviui elektroniniu paštu išsiunčia prisijungimo prie Mokymų duomenis (prisijungimo nuorodą ir slaptažodį).** Šiam tikslui Mokymo organizatorius naudoja tą Mokymo dalyvio elektroninio pašto adresą, kurį Mokymo dalyvis nurodo registracijos į Mokymus formoje.

8. Mokymo dalyviui rekomenduojama, tačiau nebūtina, iš anksto (prieš Mokymus) į savo asmeninį kompiuterį įsidiegti nemokamą programą Zoom Client for Meetings (*https://zoom.us/download*) ir joje užsiregistruoti.

1 lentelė

**Pastaba**. Registruojantis Zoom klientu privaloma nurodyti tikrąjį savo vardą ir pavardę (negalima nurodyti slapyvardžio, pravardės, santrumpos ar pan.). Pagal nurodytą vardą ir pavardę Mokymo organizatorius identifikuos Mokymo dalyvį ir išduos jam kvalifikacijos tobulinimą patvirtinantį dokumentą.

9. Informacija Mokymo dalyviui iš anksto į savo kompiuterį neįsidiegusiam programos Zoom Client for Meetings ir pirmą kartą per platformą Zoom dalyvaujančiam nuotoliniuose mokymuose:

9.1. paspauskite iš Mokymo organizatoriaus gautą prisijungimo prie Mokymų nuorodą arba nukopijavę ją į naudojamą interneto naršyklę paspauskite klavišą Enter. Toliau elkitės kaip pavaizduota 1, 2, 3 ir 4 paveiksluose.

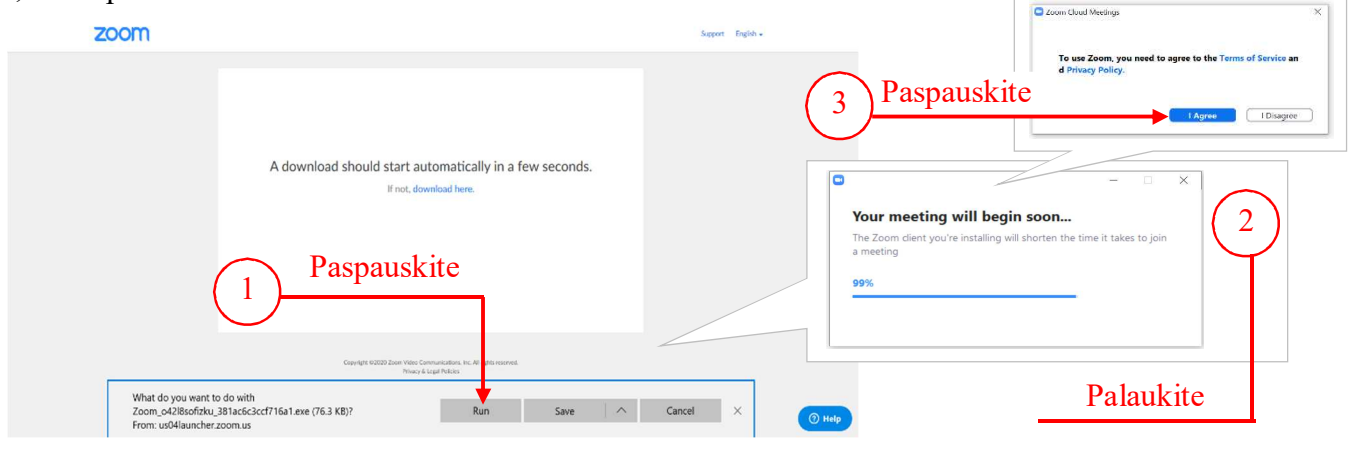

1 pav.

10.2. Įrašykite savo vardą ir pavardę, paspauskite *Join Meeting* (žr. 2 pav,)

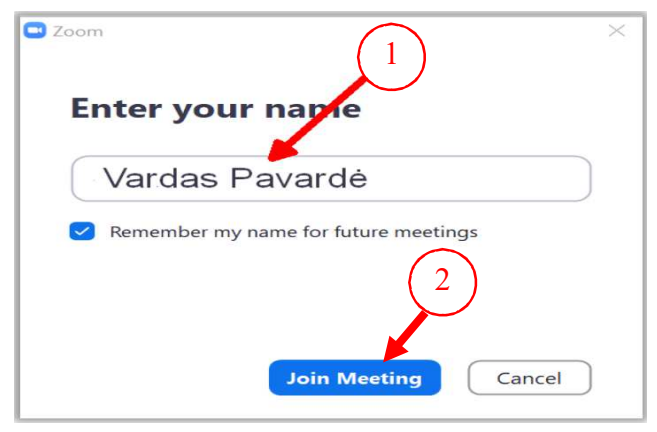

# **! Svarbi informacija**

Registruojantis Zoom klientu privaloma nurodyti tikrąjį savo vardą ir pavardę (negalima nurodyti slapyvardžio, pravardės, santrumpos ar pan.). Pagal nurodytą vardą ir pavardę Mokymo organizatorius identifikuos Mokymo dalyvį ir išduos jam kvalifikacijos tobulinimą patvirtinantį dokumentą.

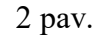

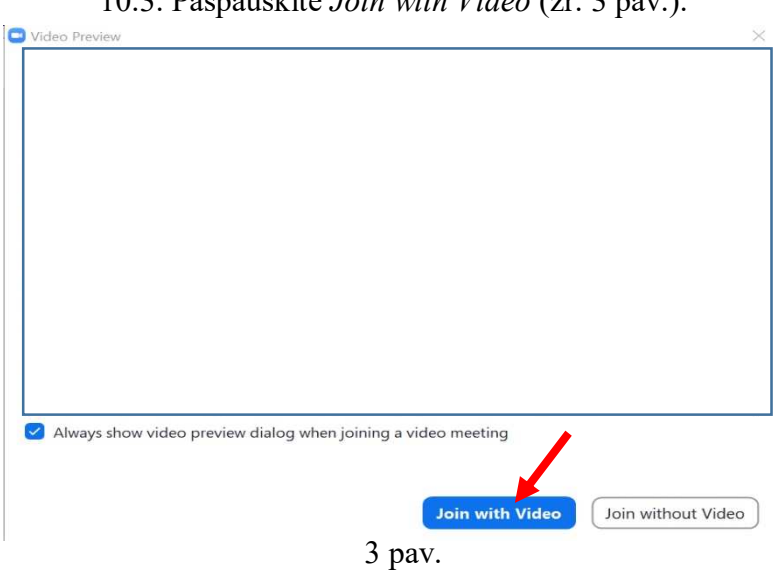

10.3. Paspauskite *Join with Video* (žr. 3 pav.).

10.4. Paspauskite *Join with Computer Audi*o (žr. 4 pav.).

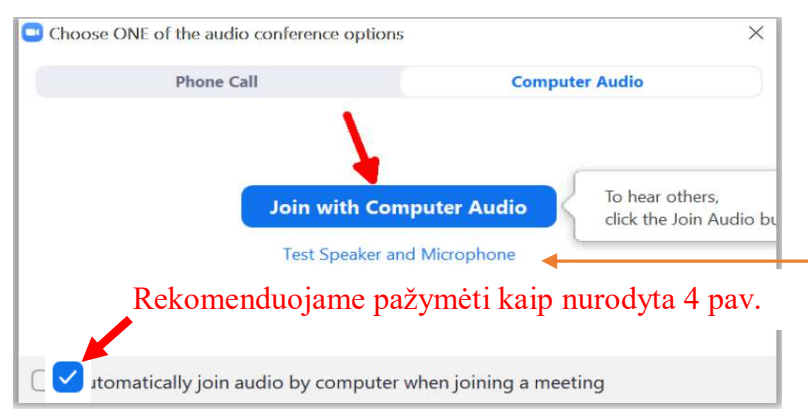

Pastaba. Paspaudę *Test Speaker and Microphone* galite išbandyti savo kompiuterio garsą ir mikrofoną**.** 

4 pav.

## **MOKYMO ORGANIZATORIAUS TEISĖS IR PAREIGOS MOKYMO METU**

11. Mokymo organizatoriaus pareigos:

11.1. užtikrinti, kad suplanuotos apimties ir turinio Mokymai vyktų numatytu laiku, išskyrus atvejus, kai dėl ryšio sutrikimų, nuotoliniu būdu vykdyti mokymų negalima;

11.2. sudaryti visiems Mokymo dalyviams vienodas galimybes Mokymų metu pasisakyti (paklausti, pakomentuoti, išsakyti savo nuomonę ir kt.), išskyrus atvejus, kai Mokymo dalyvio veiksmai gali pakenkti kitų Mokymo dalyvių ir (ar) Mokymo organizatoriaus teisėtiems interesams;

11.3. imtis visų priemonių, siekiant apsaugoti Mokymo organizatoriaus ir Mokymo dalyvių teisėtus interesus, garbę ir orumą, nuo kitų Mokymo dalyvių Mokymo metu vykdomų neteisėtų veiksmų;

11.4. kontroliuoti Mokymo dalyvių dalyvavimą Mokymuose realiuoju laiku.

12. Siekiant užtikrinti maksimalią Mokymų kokybę, Mokymo organizatorius Mokymų metu turi teisę:

12.1. valdyti (išjungti/įjungti) visų arba atskirų Mokymo dalyvių mikrofonus ir (ar) vaizdo kameras;

12.2. suteikti Mokymo dalyviui galimybę naudojant garso (audio) ir (ar) vaizdo (video) priemones pasisakyti (paklausti, pakomentuoti, išsakyti savo nuomonę ir kt.) ir (ar) parodyti su Mokymų tema susijusį vaizdinį turinį;

12.3. apriboti, sustabdyti ar panaikinti Mokymo dalyviui galimybę dalyvauti Mokymuose, jei jis nevykdo šių Taisyklių 13.3 papunkčio reikalavimų;

12.4. neišduoti Mokymo dalyviui kvalifikacijos tobulinimą patvirtinančio dokumento, jei nustatomas faktas, kad Mokymo dalyvis nedalyvauja Mokymuose realiuoju laiku.

## **MOKYMO DALYVIŲ TEISĖS IR PAREIGOS MOKYMO METU**

13. Mokymo dalyvio pareigos:

13.1. prie Mokymams naudojamos interaktyviosios platformos prisijungti tikruoju savo vardu ir pavarde;

13.2. dalyvauti mokymuose Mokymo organizatoriaus nustatytu laiku. Apie ryšio sutrikimus, neleidžiančius pradėti ar tęsti Mokymų, nedelsiant telefonu ar kitomis ryšio priemonėmis, informuoti Mokymo organizatoriaus kontaktinį asmenį, nurodytą šios Tvarkos 1 lentelėje. Šiuo atveju, kvalifikacijos tobulinimą patvirtinančio dokumento išdavimo ir (ar) pinigų už Mokymus grąžinimo klausimai sprendžiami Mokymo organizatoriaus ir Mokymo dalyvio bendru sutarimu.

13.3. savo veiksmais ir elgesiu Mokymų metu netrukdyti Mokymo organizatoriui, Mokymus vykdančiam personalui ir kitiems Mokymo dalyviams, nepažeisti teisėtų jų interesų, garbės ir orumo, elgtis etiškai, laikantis visuomenės priimtų moralinių normų. Mokymo dalyviui Mokymų metu pažeidusiam šio papunkčio reikalavimus Mokymo organizatorius gali apriboti, sustabdyti ar panaikinti galimybę toliau dalyvauti Mokymuose. Šiuo atveju Mokymo dalyviui negrąžinami už Mokymus sumokėti pinigai;

13.4. Mokymų metu Zoom programoje išjungti tiesioginio vaizdo transliaciją (kaip parodyta 5 pav.), išskyrus atvejus, kai Mokymo organizatorius reikalauja ją įjungti arba įjungia pats;

13.5. jei nekalbate, Mokymo metu Zoom programoje išjungti mikrofoną (kaip parodyta 5 pav.), išskyrus atvejus, kai Mokymo organizatorius reikalauja jį įjungti arba įjungia pats;

Įjungti/išjungti mikrofoną

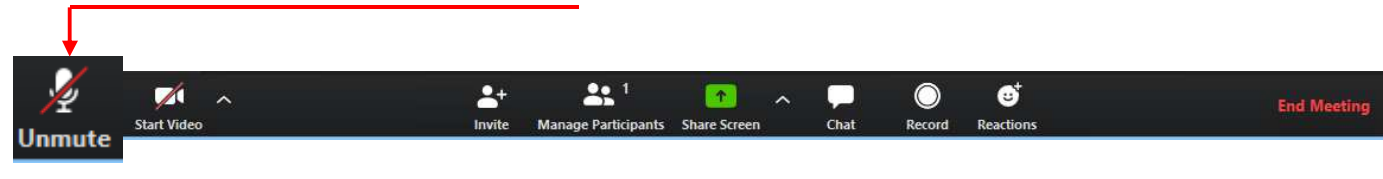

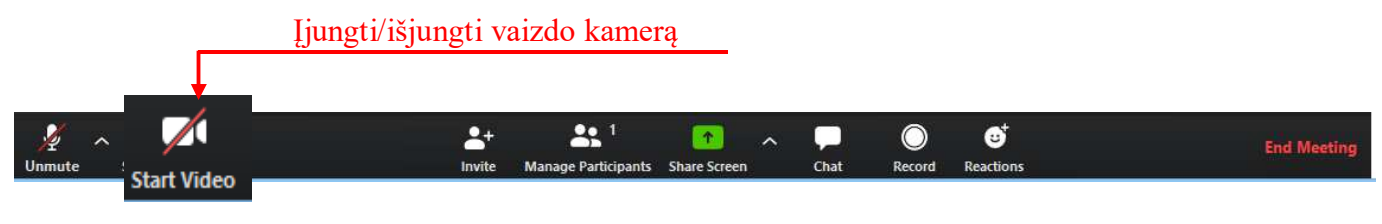

5 pav. Zoom programos "apatinis" meniu

13.6. Mokymo organizatoriui paprašius (žodžiu arba raštu, naudojant Zoom programos *Chat* funkciją), patvirtinti savo dalyvavimą Mokymuose realiuoju laiku. Tai atliekama naudojant Zoom programos *Reactions* funkciją (kaip parodyta 6 pav.) arba kitą Mokymo dalyviui priimtiną būdą (pvz. apie savo prisijungima informuojama bendravimo lange "Chat").

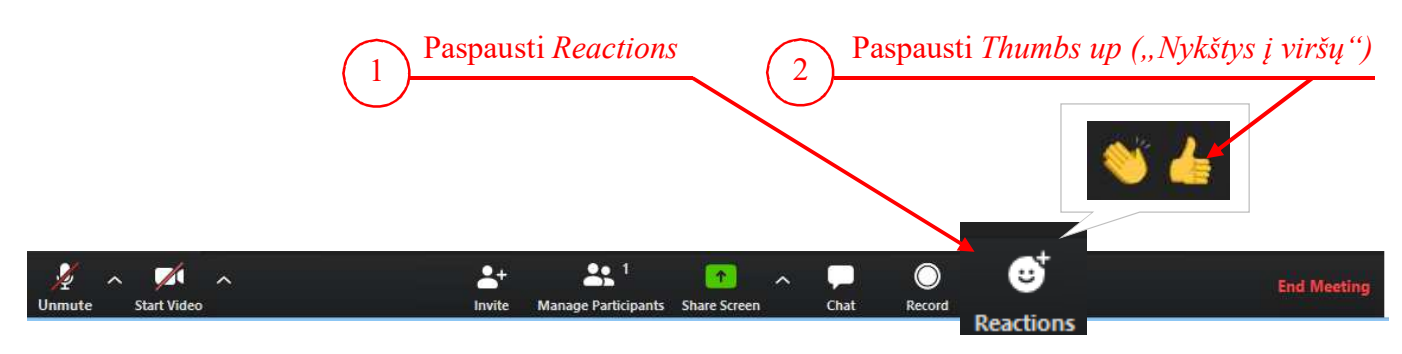

6 pav. Zoom programos "apatinis" meniu

13.7. Mokymų metu vykdyti kitus teisėtus Mokymo organizatoriaus nurodymus.

14. Mokymo dalyvio teisės Mokymų metu:

14.1. vadovaujantis šiame papunktyje nustatyta tvarka Mokymų metu pasisakyti (paklausti, pakomentuoti, išsakyti savo nuomonę ir kt.) ir (ar) parodyti su Mokymų tema susijusį vaizdinį turinį:

14.2.1. *žodžiu*, Mokymo organizatoriui leidus.

Jei Mokymo dalyvis, Mokymų metu (kalbant Mokymo organizatoriui, Mokymus atliekančiam personalui ar kitam Mokymo dalyviui) nori pasisakyti (paklausti, pakomentuoti, išsakyti savo nuomonę ir kt.) naudojamasi Zoom programos *Raise Hand* funkcija (kaip parodyta 7 pav.).

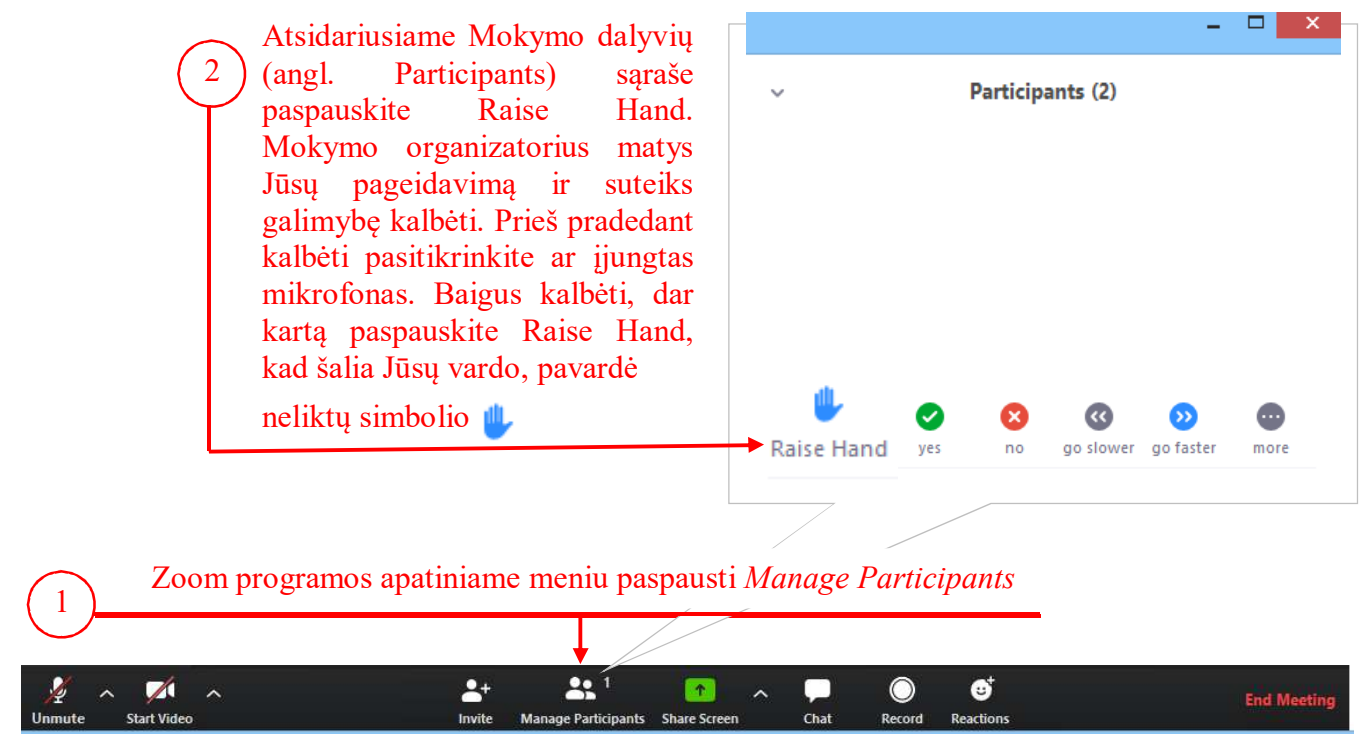

14.2.2. *raštu*, bet kuriuo Mokymų metu.

Klausimus Mokymus vykdančiam asmeniui (lektoriui) galima užduoti jo pranešimo metu. Paklausti, pakomentuoti, išsakyti savo nuomonę ar kitaip pasisakyti raštu Mokymo dalyvis gali naudojantis Zoom programos *Chat* funkcija (kaip parodyta 8 ir 9 pav.).

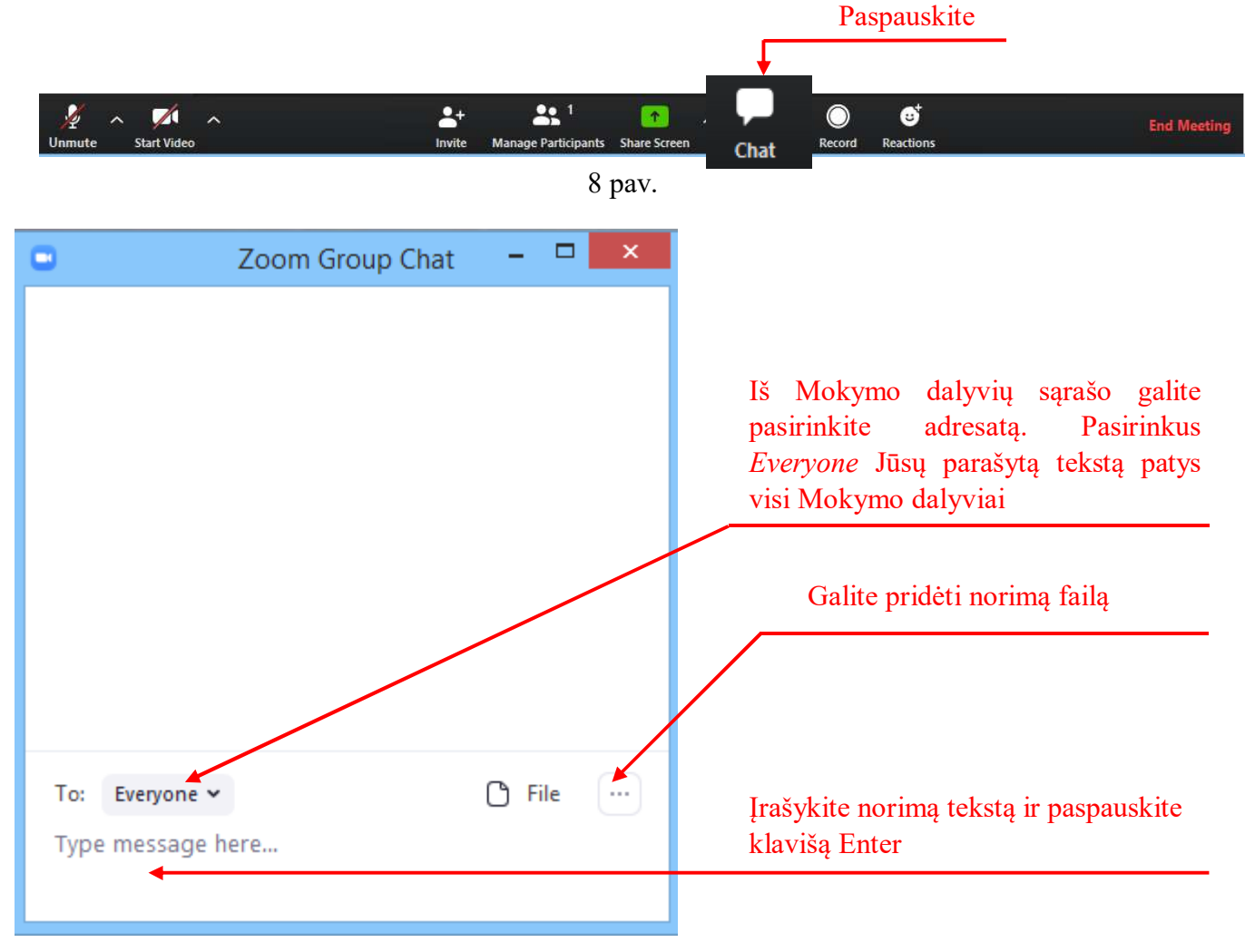

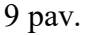

14.2.3. *vaizdu*, Mokymo organizatoriui leidus. Norimas pademonstruoti vaizdinys turinys privalo būti susijęs su vykdomų Mokymų tema.

Mokymo dalyvis, Mokymo organizatoriui leidus, Mokymų metu gali parodyti tiesiogiai su Mokymų tema susijusi vaizdinį turinį naudojantis Zoom programos *Share Screen* funkcija (kaip parodyta 10 pav.).

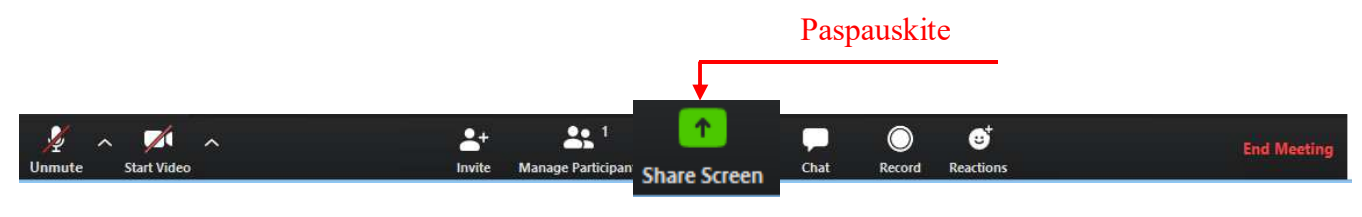

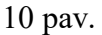

Norimą pademonstruoti vaizdinį turinį atidarykite savo kompiuteryje, paspauskite Zoom programos *Share Screen* funkciją, atsidariusiame lange *Select a window or an application that youy want to share* pažymėkite norimą pademonstruoti vaizdinį ir paspauskite *Share*.

14.2. Be šiose Taisyklėse nurodytų teisių Mokymo dalyvis turi ir kitas LR teisės aktuose paslaugų gavėjui nustatytas teises.

15. Mokymo dalyviui be Mokymo organizatoriaus leidimo draudžiama kitiems asmenims bet kokia forma ir būdu perduoti iš Mokymo organizatoriaus gautus prisijungimo prie Mokymų duomenis (prisijungimo nuorodą ir slaptažodį).

### **BAIGIAMOSIOS NUOSTATOS**

16. Be Mokymo organizatoriaus sutikimo, bet kokiomis priemonėmis draudžiama filmuoti, fotografuoti ar daryti garso ir vaizdo įrašus ar kitu būdu kopijuoti Mokymus ar jų dalį. Mokymų ar jų dalies kopijavimas ir (ar) įrašymas bet kokia forma ir būdu laikomas plagijavimu, autorinių teisių ir asmens duomenų apsaugos reikalavimų pažeidimu. Už šio punkto pažeidimus taikomos LR teisės aktuose nustatytos poveikio priemonės.

17. Daugiau video informacijos apie Zoom platformos naudojimą galite rasti *youtube* kanale, pvz. https://www.youtube.com/watch?v=y-VLXYa3aUk, https://www.youtube.com/watch?v=iB7swDkDzzQ  $ir \overline{kt}$ .

\_\_\_\_\_\_\_\_\_\_\_\_\_\_\_\_\_\_\_\_